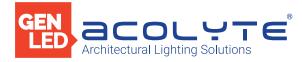

Date

Project

Notes

# 10 ZONE DMX WALL CONTROLLER

The **GEN**LED Acolyte® 10 Zone DMX Wall Controller manages lighting scenes and moods from a sleek touch-sensitive display. Program and save unique transitions, rolls and fades with ease – up to 500 preset scenes! Choose between full spectrum color or variable color temperature control. Universal protocol DMX controllers can control any lighting fixture that supports DMX protocol.

- Manage 2 universes of 512 DMX channels
- Change color, brightness, speed and scene
- 5 6V DC input
- Visible scene display on LCD
- Touch capacitive
- Programmable with ESA2 PC/Mac software
- Up to 500 preset scenes on 10 zones
- Available in black and white
- Memory stored on SD card

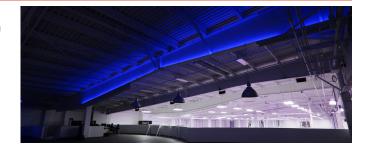

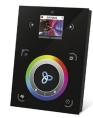

# Applications:

Commercial Entertainment Healthcare

CE

Hospitality Residential Museums Retail Public Spaces

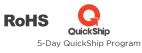

#### DIMENSIONS

FC

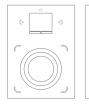

Width: 4.17 in (106 mm) Length: 5.75 in (146 mm) Depth: 0.43 in (11 mm)

# ORDERING GUIDE

STANDARD Category DMXCTRLD DMXCTRLD - 10 Zone Wall Controller

GENLED Acolyte<sup>®</sup> does not warrant or represent that the information is free from errors or omission. The information may change without notice and GENLED Acolyte<sup>®</sup> is not in any way liable for the accuracy of any information printed and stored or in any way interpreted or used.

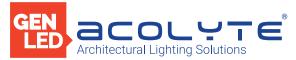

# SPECIFICATIONS / COMPONENTS / FEATURES

## COMPONENTS

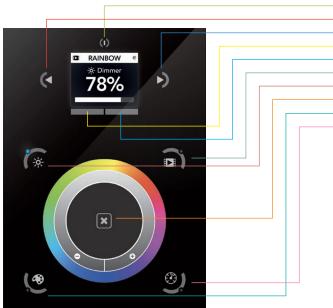

| Speed                                          |                                                                                                    |  |  |  |
|------------------------------------------------|----------------------------------------------------------------------------------------------------|--|--|--|
| TECHNICAL DATA                                 |                                                                                                    |  |  |  |
| Input Power                                    | 6-7V DC 0.6A                                                                                            |  |  |  |
| Output Protocol                                | DMX512 (x2)                                                                                             |  |  |  |
| Programmability                                | ty PC, Mac, Tablet, Smartphone                                                                          |  |  |  |
| Available Colors                               | Black                                                                                                   |  |  |  |
| Connections                                    | USB, Ethernet, RS232, Clock, 8 dry contact ports, open drain<br>ouput (for relay)<br>microSD (32Gb Max) |  |  |  |
| Memory                                         |                                                                                                    |  |  |  |
| <b>Temperature</b> 14° - 113° F (-10° - 45° C) |                                                                                                    |  |  |  |
| Battery                                        | LIR2032                                                                                                 |  |  |  |
| Mounting                                       | Single or double-gang wall socket                                                                       |  |  |  |
| Dimensions                                     | 5.75 x 4.17 x 0.39 in. (146 x 106 x 10 mm)                                                              |  |  |  |
| Weight                                         | 0.54 lb (247 g)                                                                                         |  |  |  |
| Standards                                      | EC, EMC, ROHS, ETL                                                                                      |  |  |  |

## **KEY FEATURES**

| Sleek glass design which sits 11mm from the wall          | USB & Ethernet connectivity for programming and control |  |  |  |
|-----------------------------------------------------------|---------------------------------------------------------|--|--|--|
| Graphical color display to show selected environment      | RS232, Dry Contact Ports and an Infra Red input port    |  |  |  |
| Color/dimmer/speed palette                                | Clock and calendar with Sunrise/Sunset triggering       |  |  |  |
| Color temperature mixing                                  | Network communication. Control lighting remotely        |  |  |  |
| Touch sensitive buttons. No mechanical parts              | Catalog of designs including black and white glass      |  |  |  |
| Touch sensitive wheel allows for accurate color selection | OEM customization of the color palette and logo         |  |  |  |
| Multi-zone microSD memory                                 | Windows/Mac software to set dynamic colors/effects      |  |  |  |
| Multi-room control with 500 scenes, 10 zones              | iPhone/iPad/Android remote and programming apps         |  |  |  |
| 1024 DMX channels. Control 340 RGB fixtures               |                                                         |  |  |  |

GENLED Acolyte<sup>®</sup> does not warrant or represent that the information is free from errors or omission. The information may change without notice and GENLED Acolyte<sup>®</sup> is not in any way liable for the accuracy of any information printed and stored or in any way interpreted or used.

Date

Notes

Standby Previous Scene Next Scene Previous Area

Next Area Scene

Dimmer Undo Color

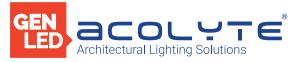

Date Notes Project

#### GUIDE

#### IPHONE/IPAD/ANDROID CONTROL

The controller can be used with one of 3 different apps. Each available at Google Play and the App Store.

| DMX Lightpad 3 | Designed to work seamlessly with the controller, DMX Lightpad 3 provides an easy way to control your lights over a local WiFi network.<br>Use the wheel to change the dimmer, color or speed, and the arrows to select scenes and effects just like the wall panel. Swipe down to reveal<br>quick access scene selection buttons.                                                                                                    |
|----------------|----------------------------------------------------------------------------------------------------|
| Easy Remote    | Create an entirely customized remote controller for your tablet or smartphone. Easy Remote is a powerful and intuitive app allowing you to easily add buttons, faders, color wheels and more. Connect to a WiFi network and the app will find all compatible devices.                                                                                                    |
| Acrolis        | The Arcolis application is a comprehensive tool allowing you to directly control and re-program the controller from your smartphone or tablet.<br>This is a simple application which can be used by just about everyone in any situation. Mobile, easy to use and powerful, Arcolis is the ideal<br>controller for dimming or switching traditional, LED and RGB color mixing DMX lighting fixtures. Program static and dynamic lighting scenes<br>and effects. Acrolis is compatible with Android devices only. |

#### PROGRAMMING THE CONTROLLER

The controller be programmed from a PC, Mac, Tablet or Smartphone using the software available on our website. Refer to the corresponding software manual for more information. The firmware can be updated using the Hardware Manager which is included with the programming software.

| ESA Pro Software (Windows) - Timeline + Multi-Zone     | http://www.nicolaudie.com/en/esapro.htm                                                                        |  |  |
|--------------------------------------------------------|----------------------------------------------------------------------------------------------------|--|--|
| ESA2 Software (Windows/Mac) - Single Zone              | http://www.nicolaudie.com/esa2.htm                                                                             |  |  |
| Hardware Manager (Windows/Mac) - Firmware, clock, etc. | http://www.dmxsoft.com/global/ftp/hardwaremanager.zip<br>http://www.dmxsoft.com/global/ftp/HardwareManager.dmg |  |  |
|                                                        |                                                                                                    |  |  |

## COLOR TEMPERATURE MIXING

In addition to mixing RGB using the color palette, it's also possible to mix up to three custom colors. This is useful for mixing color temperature. To set this up, choose the correct profile for your lighting fixture when programming the controller. Profiles for common channel configurations can be found in the 'Generic' folder:

RGBW for Red, Green, Blue, White RGBA for Red, Green, Blue, Amber RGBY for Red, Green, Blue, Yellow WWCW for Warm White, Cold White

Once your show has been written to the controller, tap the color mode button and use the circular palette to change the color. If your lighting fixture has more than 3 color channels, tap the color mode button a second time to mix the additional colors.

#### SERVICE

Servicable parts include:

- Memory card used to store the scenes
- Battery used to store the clock/calendar
- DMX Chips used to drive the DMX (see p2.)
- \*To replace the Li-Ion rechargeable battery on the DE3:
- 1. You need a rechargeable 3.6v LIR 2032 replacement battery
- 2. Remove the back panel by pulling down and sliding it out.
- 3. Using a paper clip push the battery from the bottom so it slides out of its cage.
- 4. Slide the replacement battery in from the top, making sure the positive side is facing up.
- 5. Replace the back panel by pushing it up into place.

GENLED Acolyte<sup>®</sup> does not warrant or represent that the information is free from errors or omission. The information may change without notice and GENLED Acolyte<sup>®</sup> is not in any way liable for the accuracy of any information printed and stored or in any way interpreted or used.

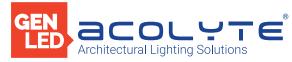

Date

Project

Notes

# GUIDE

## SETTINGS MENU

To access the settings menu, hold the standby button for 3 seconds.

- Use the arrow buttons or palette to scrol through the menus
- Use the area buttons to navigate forwards and backwards • The 'undo' button can also be used to navigate forwards

| Mode (M)        | Manages the on/off button and the 4 modes (dimmer, speed, color, scene)                       |
|-----------------|-----------------------------------------------------------------------------------------------|
| Arrows (A)      | Allows you to adjust which modes can be controlled by the arrows                              |
| Palette (P)     | Allows you to adjust which modes can be controlled by the palette wheel                       |
| Scene (S)       | Scene management                                                                              |
| First Start (F) | Default settings when the unit is first powered up                                            |
| Trigger (T)     | Manages the controllers external triggering properties                                        |
| Ethernet (E)    | Enables the Ethernet socket on the controller                                                 |
| Date/Time (D)   | Manages the date and time stored inside the controller                                        |
| Graphics (G)    | Screen management                                                                             |
| DMX Output (X)  | Manage the timings of the DMX output messages and the page priorities (advanced function!)    |
| Sensitive (S)   | Manage the touch sensitivity settings                                                         |
| Language (L)    | Change the language of the text which appears on the screen                                   |
| About           | Check the firmware release date and version number, and then assign a name for the controller |
|                 |                                                                                               |

## TROUBLESHOOTING

## DISPLAYED ERROR MESSAGES

| All LEDs on<br>the controller<br>are flickering                           | There has been no show file detected on the SD memory card.<br>• Try formatting the SD card in the computer<br>• Try re-writing the show file                                                                                                    | You may see one of the following messages on the LCD display:                                                                                                    |                                                                                                    |
|---------------------------------------------------------------------------|----------------------------------------------------------------------------------------------------|----------------------------------------------------------------------------------------------------|----------------------------------------------------------------------------------------------------|
| The lights are not responding                                             | <ul> <li>Try replacing the SD memory card</li> <li>Check the DMX +, - and GND are connected correctly</li> <li>Check that the driver or lighting fixture is in the DMX mode</li> <li>Be sure that the DMX address has been set correctly</li> <li>Check there are no more than 32 devices in the chain</li> <li>Check that the DMX LED is flickering to the right of the SD card</li> <li>Connect with the computer and open Hardware Manager (found in the software directory). Open the DMX Input/Output tab and move the faders. If your fixtures respond here, it is possibly a problem with the show file.</li> </ul> | INIT SD                                                                                                    | If this message is frozen, it means the controller is having a problem initialising the SD card                                                                                |
|                                                                           |                                                                                                    | NO SD CARD                                                                                                    | No SD card detected                                                                                                    |
|                                                                           |                                                                                                    | DATA ERROR                                                                                                    | The controller can read the SD card, however, it can't understand the data on it                                                                                               |
| All LEDs on the<br>controller are<br>flickering except the<br>standby LED | <ul> <li>There is no SD card detected.</li> <li>Check the SD card is properly connected</li> <li>Check the SD card is 32Gb or less in size</li> <li>Try formatting the SD card to FAT16 or FAT32 in the computer</li> <li>Try re-writing the show file</li> <li>Try replacing the SD memory card</li> </ul>                                                                                                    | EMPTY SD                                                                                                    | The SD card is empty                                                                                                    |
|                                                                           |                                                                                                    | CAPSENS                                                                                                    | Problem with the touch sensitivity chip detected.<br>• Remove USB cable from controller<br>• Update firmware to 1.09 or later<br>• If above does not solve it, contact support |
| 4 Mode LEDs on<br>the controller are<br>flickering                        | <ul> <li>The controller is in bootloader mode; this a special 'startup mode' which is run before the main firmware loads.</li> <li>Check that there is nothing metallic touching the back of the controller</li> <li>Try re-writing the firmware with the latest Hardware Manager</li> <li>Try formatting or replacing the SD card</li> </ul>                                                                                                    |                                                                                                    |                                                                                                    |
|                                                                           |                                                                                                    | ERROR xx                                                                                                    | <ul><li>Try rewriting your show</li><li>Contact support with error number</li></ul>                                                                                            |
| The controller is not<br>detected by<br>the computer                      | <ul> <li>Be sure that the latest software version is installed</li> <li>Connect by USB and open the Hardware Manager (found in the software directory). If it's detected here, try updating the firmware</li> </ul>                                                                                                    | RTC QUARTZ                                                                                                    | Contact support                                                                                                    |
|                                                                           |                                                                                                    |                                                                                                    |                                                                                                    |
| Cannot write show                                                         | <ul> <li>Use HardwareManager to write an Empty Show</li> <li>Format your SD card to FAT format without Quick option</li> </ul>                                                                                                    | <b>GEN</b> LED Acolyte <sup>®</sup> does not warrant or represent that the information is free from errors or omission. The information may change without notice and <b>GEN</b> LED Acolyte <sup>®</sup> is not in any way liable for the accuracy of any information |                                                                                                    |

printed and stored or in any way interpreted or used.

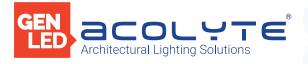

CONNECTIONS

Date

Project

Notes

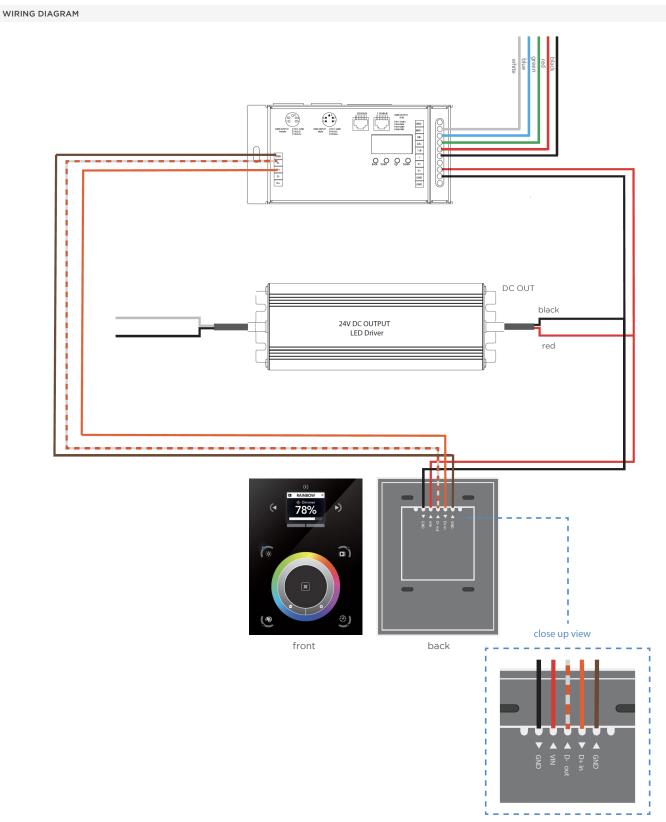

REV.20MAY2021

GENLED Acolyte<sup>®</sup> does not warrant or represent that the information is free from errors or omission. The information may change without notice and GENLED Acolyte<sup>®</sup> is not in any way liable for the accuracy of any information printed and stored or in any way interpreted or used.